#### ParFUM Tutorial

Presented by: Terry Wilmarth

Parallel Programming Laboratory and Center for Simulation of Advanced Rockets University of Illinois at Urbana-Champaign

# Why use ParFUM?

- Excellent performance for irregular (and regular) problems (load balancing, etc.)
- **Ease of use:** 
	- **Fast conversion of serial codes to parallel**
	- Fast conversion of MPI codes to benefit from load balancing and other features
	- FORTRAN, C/C++ bindings
- Extremely portable, freely available
- **-** Development is collaboration-driven

# **Features**

- Flexible "ghost" layer creation
- Parallel partitioning
- Simple collective calls to update mesh entities on partition boundaries
- **Mesh adaptivity**
- Supports multiple element types and mixed elements
- Topological adjacencies
- Solution transfer
- Collision detection

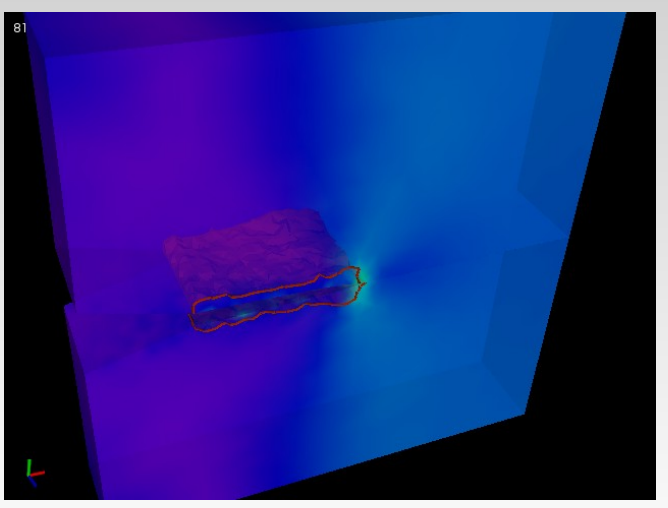

#### 3D Fractography in ParFUM

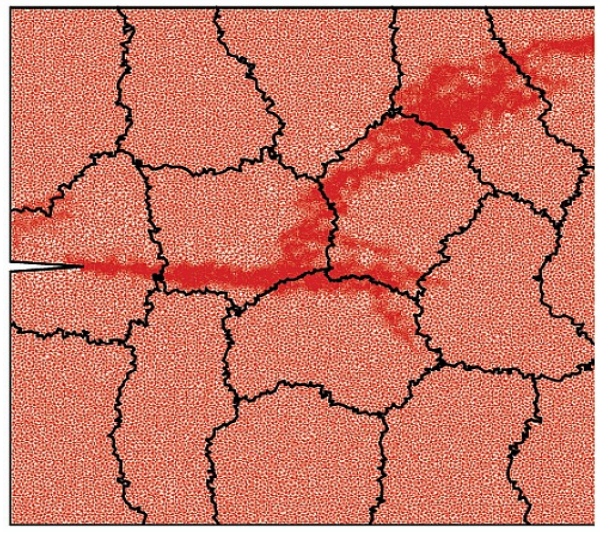

Dynamic Fracture in ParFUM

# Tutorial Outline

- **ParFUM philosophy and** terminology
- **Program structure**
- **Data ownership**
- Ghost creation and synchronization
- **Topological relationships**
- **Mesh adaptivity**

• Obtaining, building and running ParFUM programs

- **ParFUM Libraries** 
	- **Solution Transfer**
	- **Collision Detection**
	- Visualization
- A simple example program

# ParFUM Philosophy

- Designed to be flexible and general
- Provides a few general operations common to a wide variety of applications
- Makes as few assumptions about the problem as possible
	- e.g. no restriction on number of spatial dimensions: node locations are just another type of node data

# ParFUM Terminology

- ParFUM manages mesh entities
- Minimally, these are *elements* and *nodes*
- **Element (aka cell): a portion of a problem** domain, e.g. triangle, tetrahedron, hexahedron, etc.
- Node: a point in the problem domain, often a vertex of one or more elements
- Mesh: collection of nodes and elements

# ParFUM Terminology, cont'd

- **Elements have connectivity, a list of nodes** that make up the element
- A mesh is decomposed into multiple partitions for parallel processing. Typically, there is one partition per processor, but in the case of ParFUM, there may be many partitions per processor
- Mesh entities are given local numbers on each partition

## ParFUM Terminology, cont'd

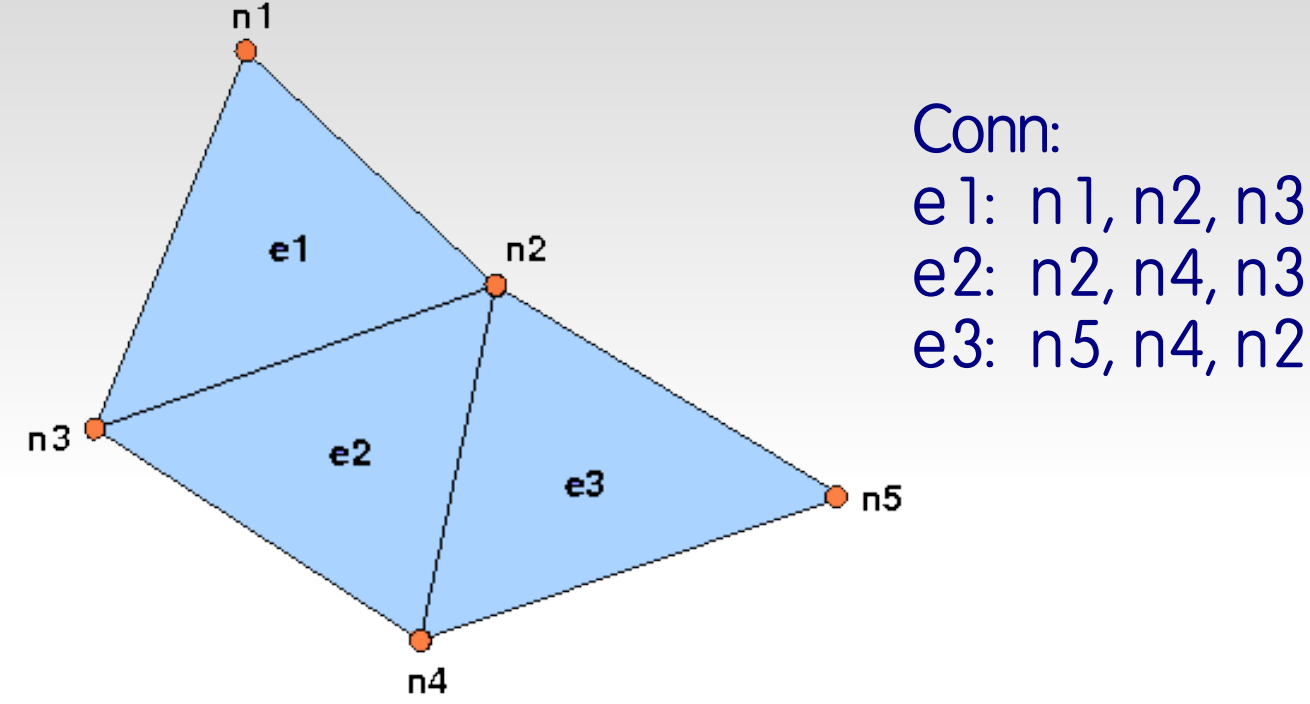

#### Example: material dynamics time-loop:

**begin time-loop element loop – Element deformation applies forces to surrounding nodes node loop – Forces and boundary conditions change node positions** end time-loop

# ParFUM Terminology, cont'd

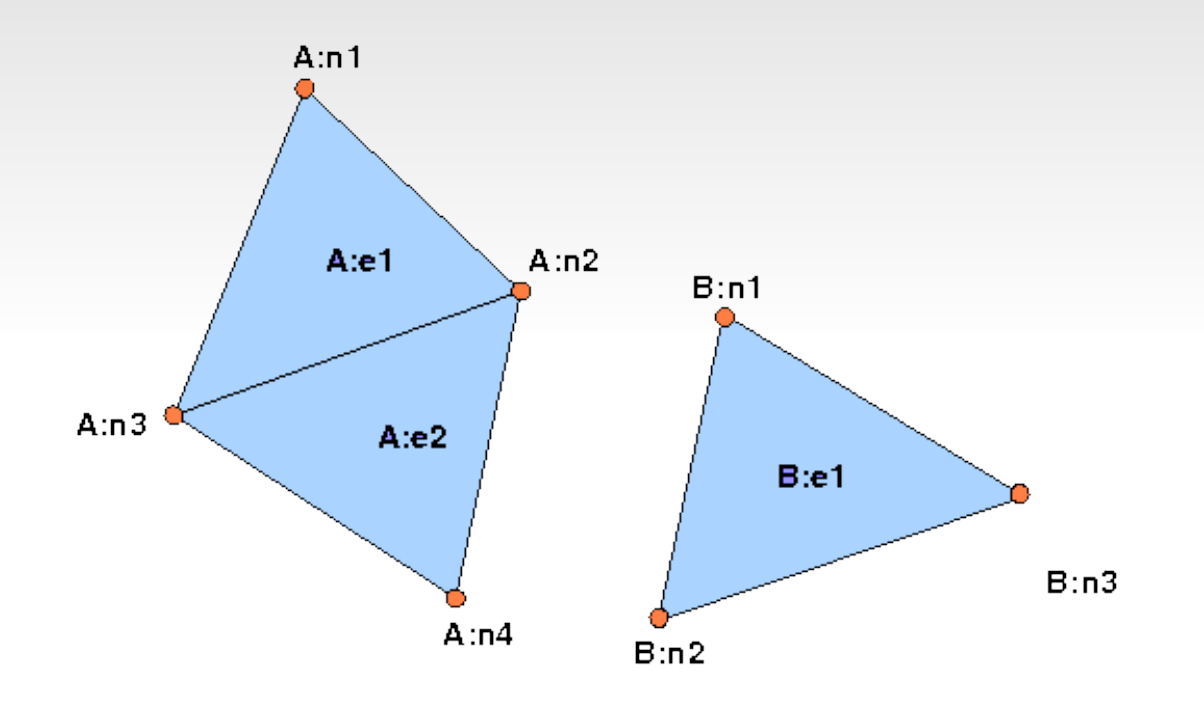

Conn for partition A: e1: n1, n2, n3 e2: n2, n4, n3

Conn for partition B: e1: n1, n2, n3

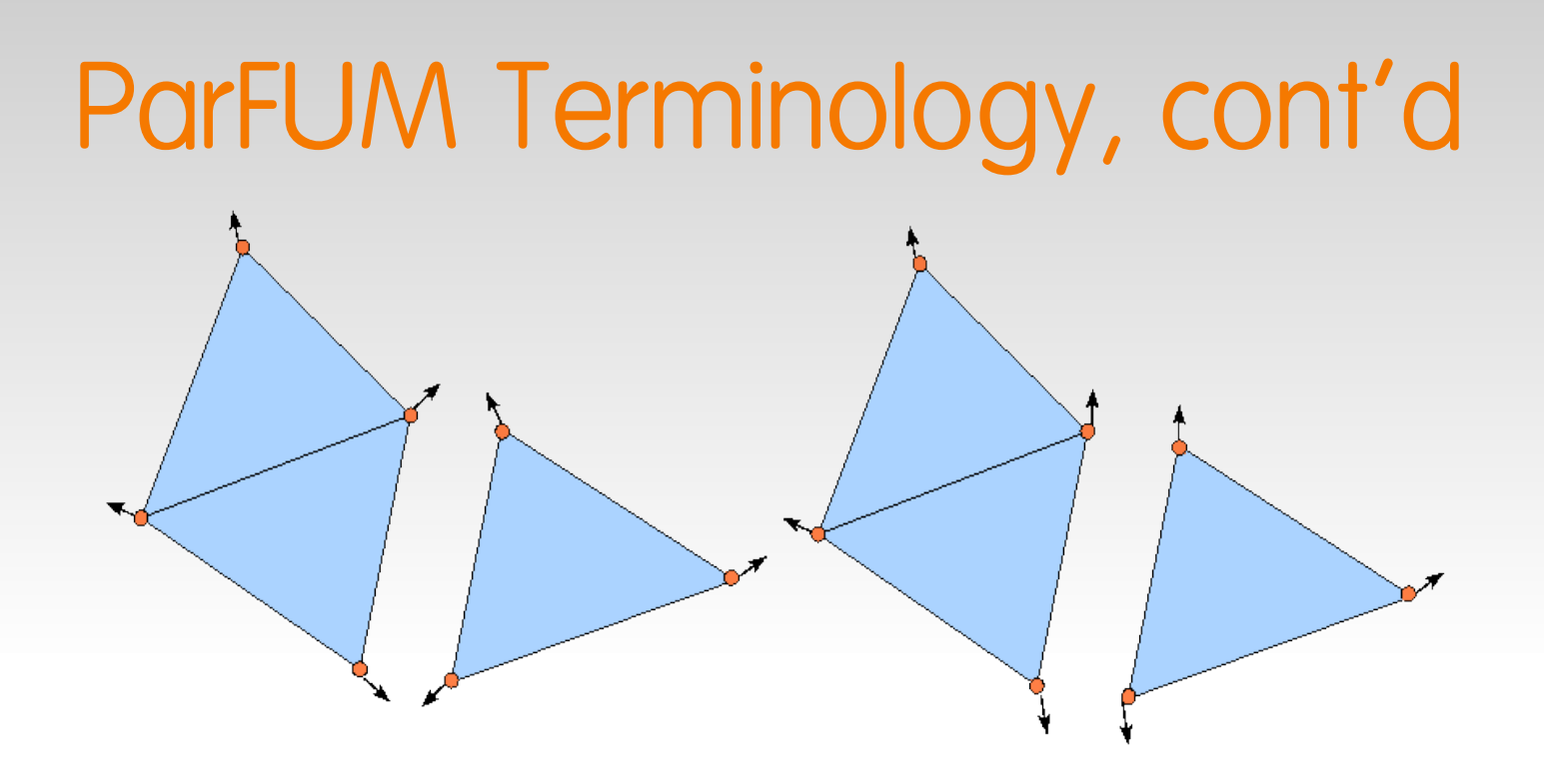

**Example: hydrostatic forces applied across partitions** 

**begin partition-time-loop element loop – Element deformation applies forces to surrounding nodes** *update forces on shared nodes*  **node loop – Forces and boundary conditions change node positions** end partition-time-loop

# ParFUM Program Structure

#### **Fraditional:**

**subroutine init read serial mesh and configuration data end subroutine // after init, ParFUM automatically partitions the mesh subroutine driver get local mesh partition begin time-loop solver computations communication to update entities along partition boundaries more solver computations** end time-loop **end subroutine**

#### **init called on virtual processor (VP) 0;** driver called on all VPs

## ParFUM Program Structure

#### **MPI-style:**

```
main program
    MPI_Init();
  FEM_Init(MPI_COMM_WORLD);
    if (I am master processor)
        read mesh
    partition mesh
  time-loop
        solver computations
        communication to update entities along partition boundaries
        more solver computations
  end time-loop
end main program
```
- User needs to partition explicitly
- User needs to create mesh and set as default

# Data Ownership

Two modes: ParFUM-owned, user-owned

#### **ParFUM-owned:**

**void FEM\_Mesh\_data(int mesh, int entity, int attribute, void \*data, int first, int length, int datatype, int width);**

- Only one routine for getting/setting data on a mesh entity's attributes
	- To set:

**void FEM\_Mesh\_become\_set(int mesh);**

■ To get:

**void FEM\_Mesh\_become\_get(int mesh);**

#### Example: setting triangle element connectivity

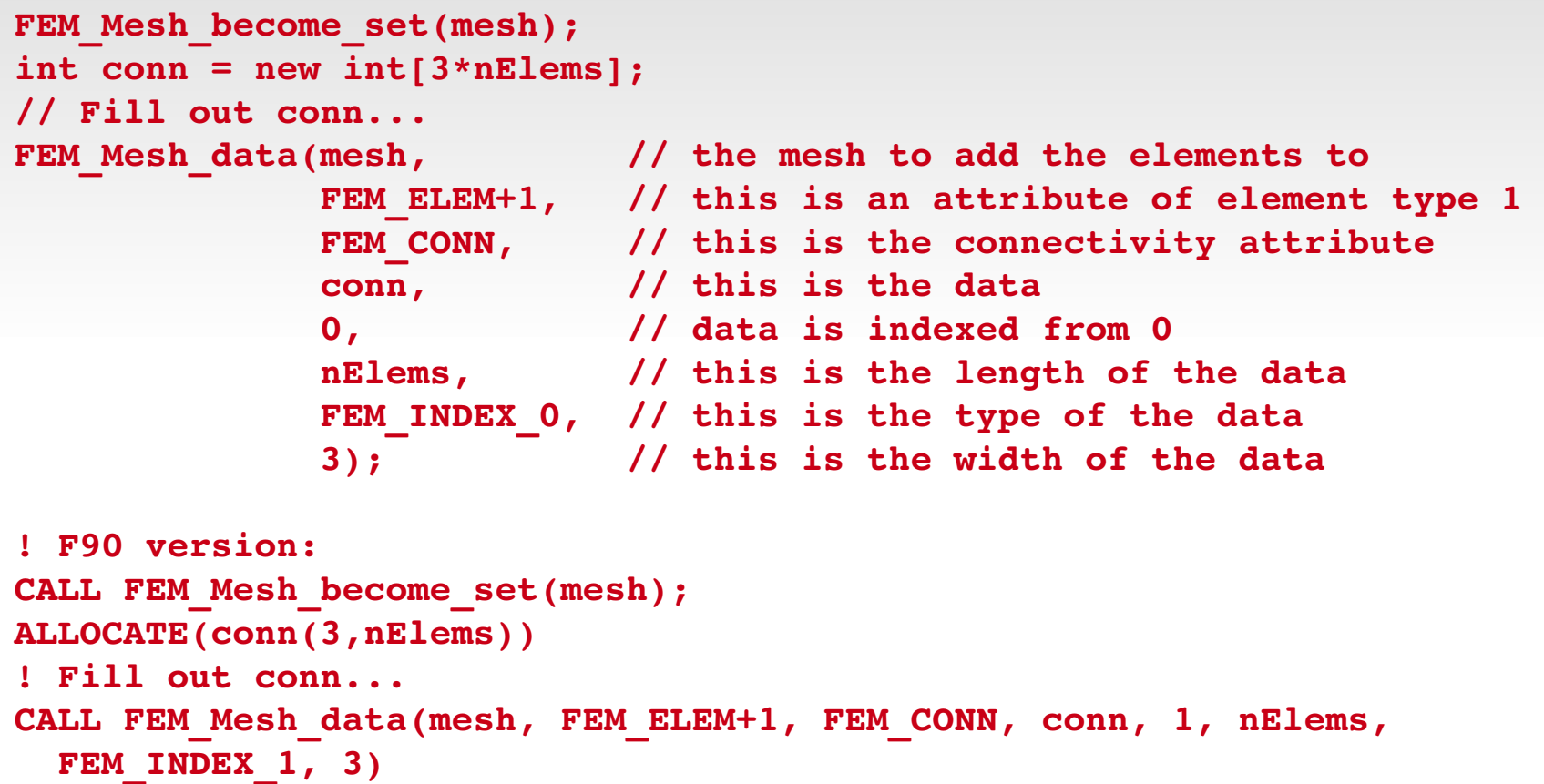

#### Example: adding material property data to nodes

```
FEM Mesh become set(mesh);
double matProp = new double[2*nNodes];
// Fill out matProp...
FEM Mesh data(mesh, \frac{1}{1 + \text{the mesh}} the mesh to add the node attribute to
               FEM NODE, // this is an attribute of nodes
               FEM DATA 13, // this is a user attribute with tag 13
                             matProp,     // this is the data
                             0,           // data is indexed from 0
                             nNodes,      // this is the length of the data
               FEM DOUBLE, // this is the type of the data
                             2);          // there are two matProps per node
! F90 version:
CALL FEM_Mesh_become_set(mesh);
ALLOCATE(matProp(2,nNodes))
! Fill out matProp...
CALL FEM_Mesh_data(mesh, FEM_NODE, FEM_DATA+13, matProp, 1, nNodes, 
  FEM DOUBLE, 2)
```
#### Example: getting 3D node coordinate data

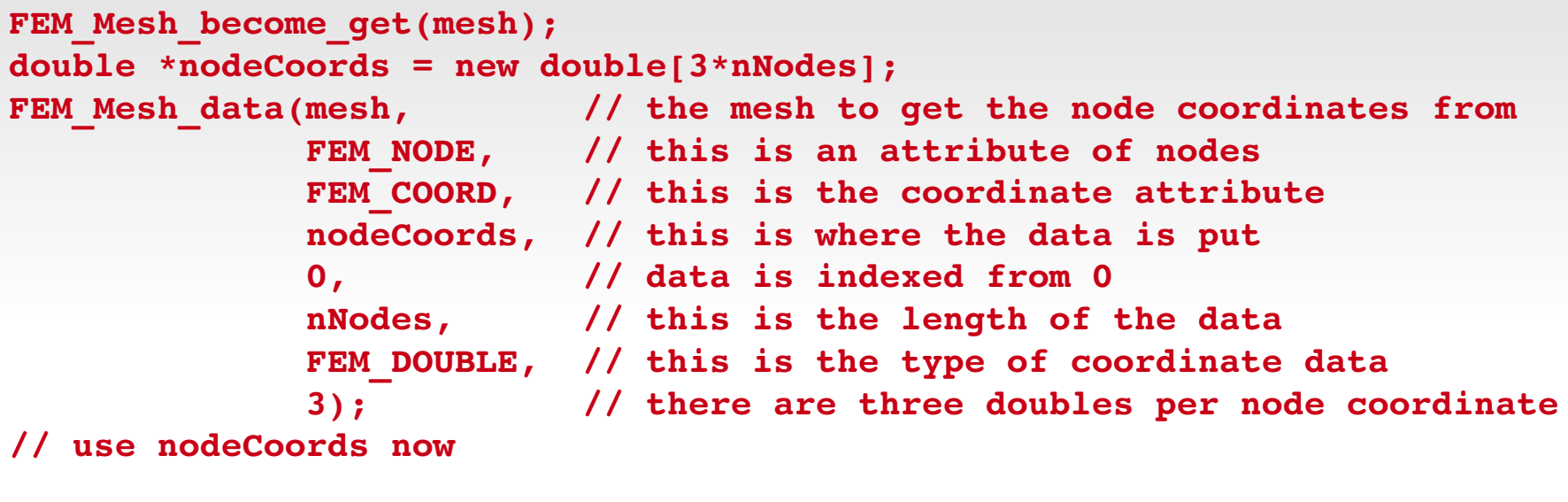

```
! F90 version:
CALL FEM_Mesh_become_get(mesh);
ALLOCATE(nodeCoords(3,nNodes))
CALL FEM_Mesh_data(mesh, FEM_NODE, FEM_COORD, nodeCoords, 1, nNodes, 
  FEM DOUBLE, 3)
! use nodeCoords now
```
#### User owns data:

**void FEM\_Register\_entity(int mesh, int entity, void \*data, int length,** int max, FEM Mesh alloc fn fn); **void FEM\_Register\_array(int mesh, int entity, int attribute, void \*data, int datatype, int width);**

- Add entities with an initial length and pass a resize function
- Add attributes subsequently, length is taken from the entity length when it was initially added

 Example: single layer of edge- and nodeneighbors

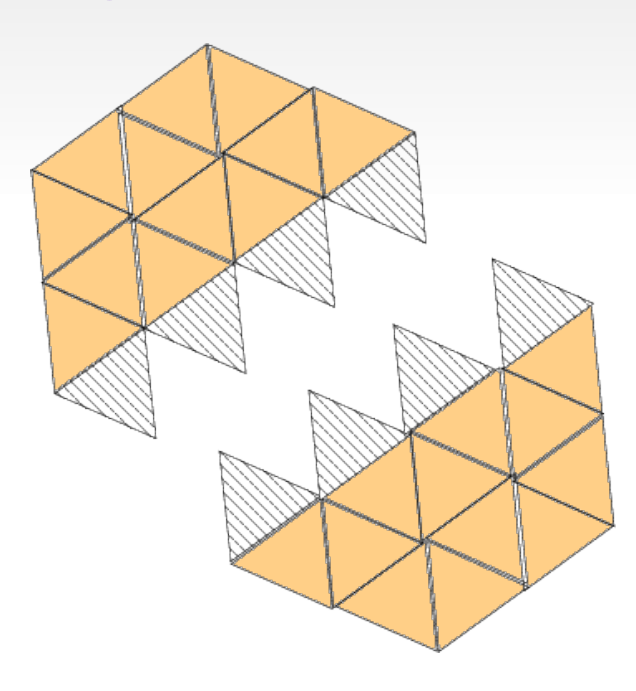

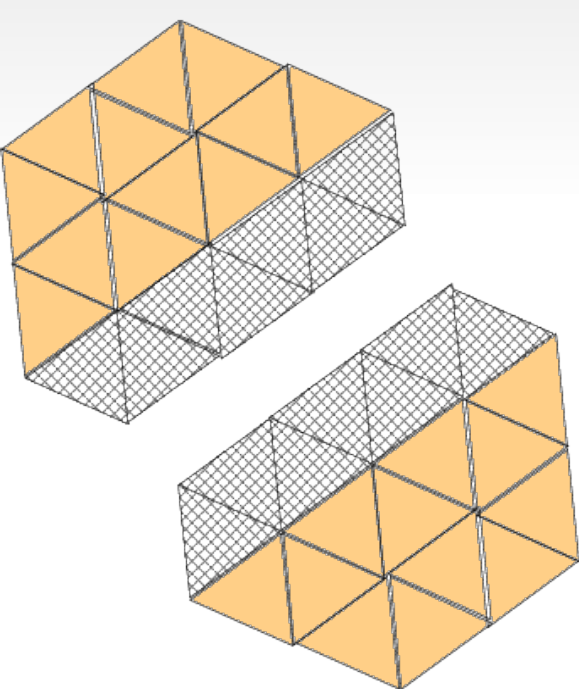

**void FEM\_Add\_ghost\_layer(int nodesPerFace, int doAddNodes);**

- *nodesPerFace* defines "neighboring" relationship
	- e.g. nodesPerFace=1, include all elements from neighboring partitions that share at least 1 node with an element of the local partition
	- e.g. nodePerFace=3, include all elements that share 3 nodes (such as sharing a tetrahedral face)
- *doAddNodes* is a flag for the inclusion of nodes in the ghost layer, i.e. includes all the nodes on the ghost elements that are not present locally

**void FEM\_Add\_ghost\_elem(int elemType, int facesPerElem, const int\*elemToFace);**

- Add elements of *elemType* to current ghost layer
- *facesPerElem* and *elemToFace* specify which faces of the elements are to be considered (where a face was defined by *nodesPerFace* for the current layer)
- *elemToFace* enumerates the possible faces
	- Example: Consider a quad on which you want only two sides (edges) to be considered for determining the neighboring status

```
const static int myElemToFace[] = {0,1,  2,3};
```
- Can have multiple ghost layers, with mixed elements, each defined differently
- Example: In a mixed mesh of triangles and quads, we want two ghost layers, one with all nodeneighboring elements and the second only with edge-neighboring quads. Only the first layer needs node ghosts.

```
FEM Add ghost layer(1, 1);
const static int triElemToFace[] = {0, 1, 2};
FEM Add ghost elem(0, 3, triElemToFace);
const static int quadElemToFace[] = {0, 1, 2, 3};
FEM Add ghost elem(1, 4, quadElemToFace);
```

```
FEM Add ghost layer(2, 0);
const static int quad2ElemToFace[] = {0,1, 1,2, 2,3, 3,0};
FEM Add ghost elem(1, 4, quad2ElemToFace);
```
# Accessing Ghosts

**The entity tag for the ghosts of a particular entity is:** 

FEM GHOST+<entity tag>

Example: the tag for the ghosts of element type 1:

FEM GHOST+FEM ELEM+1

- Real elements (local) will have all real nodes, but ghost elements may have some real nodes, but also some nodes that are either not present, or are included in the ghost nodes
- Ghost element connectivity contains -1 (C) or 0 (FORTRAN) for non-present nodes, and negative integers for ghost nodes

# Accessing Ghosts

• Real and ghost node numberings in C and FORTRAN with  $n$  real nodes and  $m$  ghost nodes:

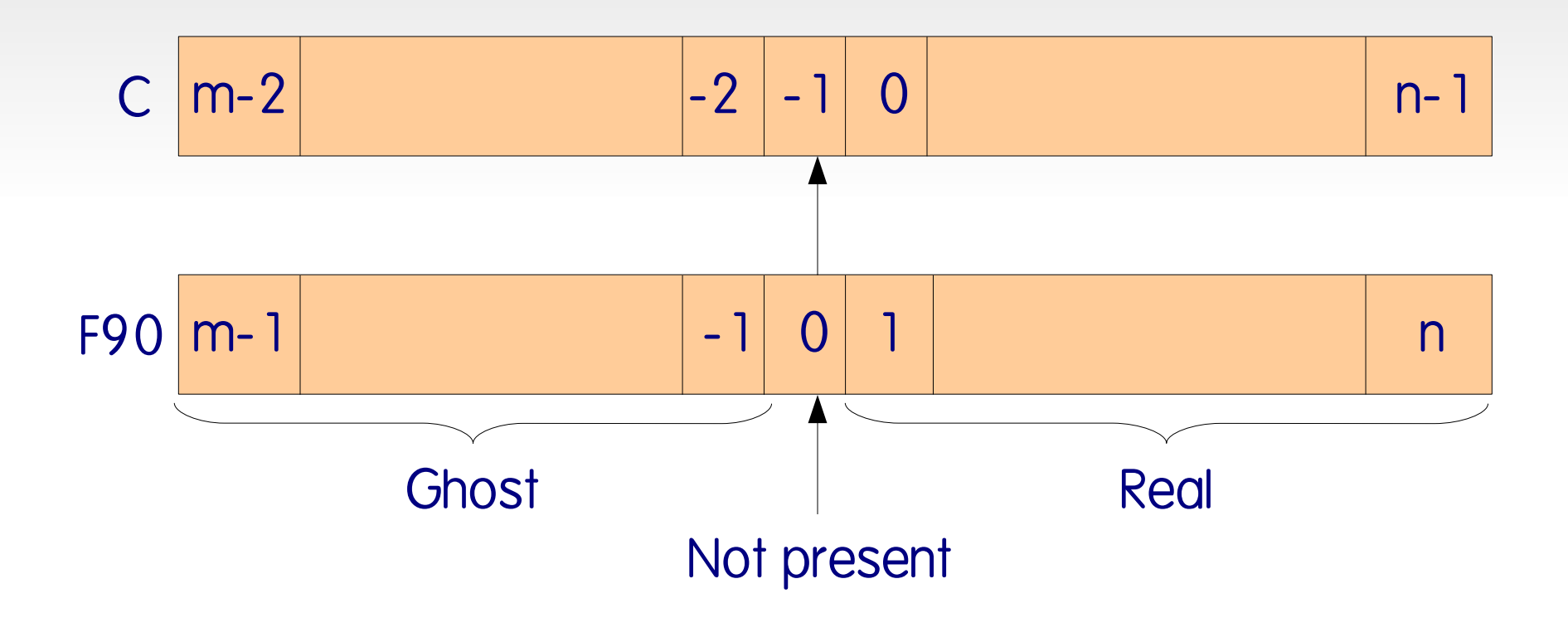

# Partitioning

- Ghosts are specified in the init
- Choice of serial (METIS) or parallel (memoryefficient algorithm using ParMETIS) partitioning:

```
extern int FEM_Partition_Mode;
// ...
FEM Partition Mode = 1; // serial partitioning
FEM_Partition_Mode = 2;   // parallel partitioning
```
 When using the traditional program structure, partitioning is automatically performed after init and before the driver

# Partitioning

In the MPI-style structure, it must be explicitly called, after specifying the ghost layers

```
int parMesh;
if (rank == masterRank) {
    int serialMesh; 
    // put mesh in serialMesh...
    // add ghost layers...
    parMesh = FEM_Mesh_broadcast(serialMesh, masterRank, comm);
 FEM Mesh deallocate(serialMesh);
}
else {
   parMesh = FEM_Mesh_broadcast(1, masterRank, comm);
}
```
- ParFUM can combine data on shared nodes
- **ParFUM can update data on ghost nodes** and elements
- ParFUM doesn't know the *meaning* of data attributes on nodes and elements; it only knows location and type of the data
- Create a *layout* for data that is to be exchanged – this specifies type and how the data is organized

**IDXL\_Layout\_t IDXL\_Layout\_create(int type, int width);**

 Example: want to combine data for three values of force per node:

**double \*force = new double[3\*n]; IDXL\_Layout\_t force\_layout IDXL\_Layout\_create(IDXL\_DOUBLE, 3);**

#### • Can create a field on complex data structures

**IDXL\_Layout\_t IDXL\_Layout\_offset(int type, int width, int offsetBytes, int distanceBytes, int skewBytes);**

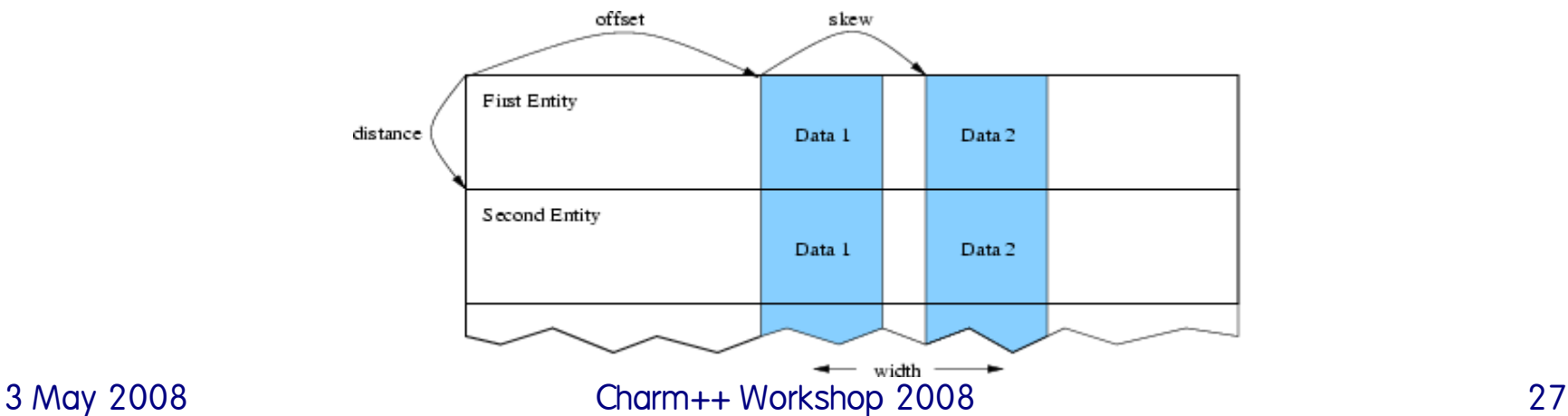

**ParFUM uses indexed lists (IDXL) for** specifying locations of data on opposite sides of partition boundaries

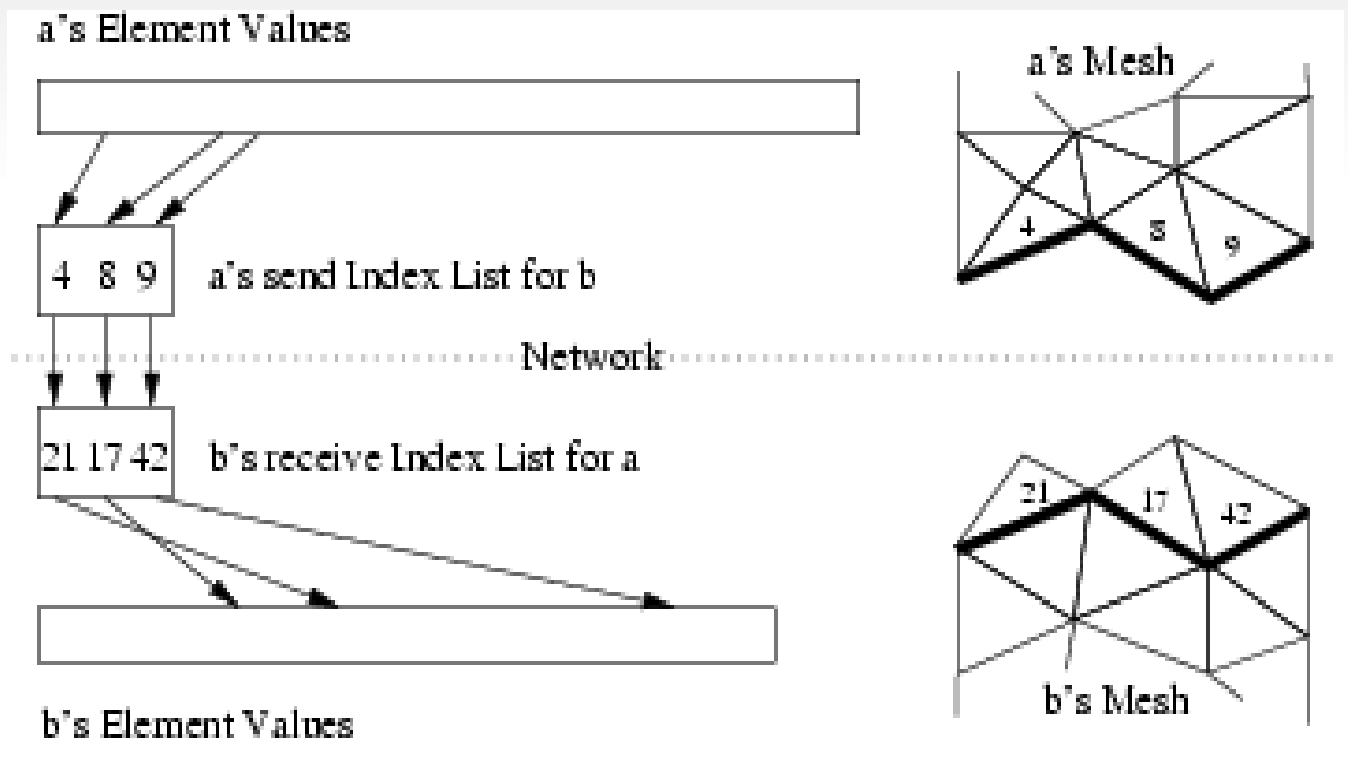

3 May 2008 Charm++ Workshop 2008 28

 The IDXL for shared nodes has identical send/recv lists:

**IDXL\_t FEM\_Comm\_shared(int mesh, int entity);**

 The IDXL for ghosts will have differing send/recv lists:

**IDXL\_t FEM\_Comm\_ghost(int mesh, int entity); IDXL\_t IDXL\_Create(void); void IDXL\_Combine(IDXL\_t dest, IDXL\_t src, int startSend, int startRecv);**

- We have acquired location and specified layouts for our data, now how do we communicate?
	- **void IDXL\_Comm\_sendsum(IDXL\_Comm\_t comm, IDXL\_t indices, IDXL\_Layout\_t layout, void \*data);**
	- **void IDXL\_Comm\_sendrecv(IDXL\_Comm\_t comm, IDXL\_t indices, IDXL\_Layout\_t layout, void \*data);**
- *comm*=0 is blocking, *comm* != 0 is nonblocking

#### **Example: summing three force values on** shared nodes

```
// C++
double *force = new double[3*nNodes];
// assume force has values from local solver computation
IDXL_Layout_t force_layout = IDXL_Layout_create(IDXL_DOUBLE, 3);
IDXL_t shared_indices = FEM_Comm_shared(mesh, FEM_NODE);
```

```
...in the time-loop...
 IDXL Comm sendsum(0, shared indices, force layout, force);
```

```
! F90
double precision, allocatable :: force(:,:)
integer :: force_layout, shared_indices
ALLOCATE(force(3,nodes))
! assume force has values from local solver computation
force_layout=IDXL_Layout_create(IDXL_DOUBLE, 3)
shared_indices=FEM_Comm_shared(mesh, FEM_NODE)
```

```
3 May 2008 Charm++ Workshop 2008 31
      ...in the time loop...
      CALL IDXL_Comm_sendsum(0, shared_indices, force_layout, force)
```
#### Node & Ghost Synchronization Example: updating seven double solution values on element ghosts **// C++ double \*elemData = new double[7\*(nElems+nGhostElems)]; // assume elemData has values from local solver computation IDXL\_Layout\_t elemData\_layout = IDXL\_Layout\_create(IDXL\_DOUBLE, 7);**

```
IDXL_t ghost_orig = FEM_Comm_ghost(mesh, FEM_ELEM+1);
```

```
IDXL_t ghost_shift = IDXL_Create();
```

```
IDXL_Combine(ghost_shift, ghost_orig, 0, nElems);
```

```
...in the time-loop...
  IDXL_Comm_sendrecv(0, ghost_shift, elemData_layout, elemData);
```

```
! F90
```

```
double precision, allocatable :: elemData(:,:)
integer :: elemData_layout, ghost_orig, ghost_shift
ALLOCATE(elemData(7,nElems+nGhostElems))
! assume elemData has values from local solver computation
elemData_layout=IDXL_Layout_create(IDXL_DOUBLE, 7)
ghost_orig=FEM_Comm_ghost(mesh, FEM_ELEM+1)
ghost_shift=IDXL_Create()
CALL IDXL_Combine(ghost_shift,ghost_orig, 1, nElems+1)
```

```
3 May 2008 Charm++ Workshop 2008 32
      ...in the time loop...
      CALL IDXL_Comm_sendrecv(0, ghost_shift, elemData_layout, elemData)
```
- We have specified layouts for our data, now how do we communicate?
- **For shared entities:**

**void FEM\_Update\_field(IDXL\_Layout\_t field, void \*nodeData);**

**void FEM\_Reduce\_field(IDXL\_Layout\_t field, const void \*nodeData, void \*out, int op);**

*op* can be: *FEM\_SUM, FEM\_MIN, FEM\_MAX*

**For ghost entities:** 

**void FEM\_Update\_ghost\_field(IDXL\_Layout\_t field, int entityType, void \*data);**

 *entityType* is the element type for element ghosts, or -1 (in C) or 0 (in FORTRAN) to indicate node ghosts

### **Adjacencies**

- ParFUM can derive other adjacency relationships from element connectivity:
	- Element-to-element
	- Node-to-element
	- Node-to-node
- User requests only those needed

### **Adjacencies**

 User defines adjacency relationship (like neighboring relationship for ghosts)

**void FEM\_Add\_elem2face\_tuples(int mesh, int elemType, int nodesPerTuple, int tuplesPerElem, const int \*elem2tuple);**

#### Example: define triangle adjacencies

**const int triangleFaces[6] = {0,1, 1,2, 2,0};** FEM Add elem2face tuples(mesh, 0, 2, 3, triangleFaces);

**// Then create whichever adjacencies are desired** FEM Mesh create elem elem adjacency(mesh); FEM Mesh create node elem adjacency(mesh); FEM Mesh create node node adjacency(mesh);

### **Adjacencies**

- Adjacency tables are added to the ParFUM mesh as special system attributes
- Can be accessed via FEM\_Mesh\_data or through several simple access functions

**e2e\_getAll(int elem, int \*neighbors);**

**n2e\_getAll(int node, int \*\*adjElems, int \*sz);**

Mixed element meshes not supported (yet)

# Mesh Adaptivity

- Two approaches in ParFUM:
	- **Incremental Adaptivity (2D triangle meshes)** 
		- **edge bisection, edge contraction, edge flip**
		- supported in meshes with one layer of edge-neighboring ghosts
		- **each individual operation leaves mesh consistent**
	- Bulk Adaptivity (2D triangle, 3D tetrahedral meshes)
		- **edge bisection, edge contraction, edge flips**
		- supported in meshes with any or no ghost layer
		- operations performed in bulk; ghosts and adjacencies updated at end

## Mesh Adaptivity

- Current high-level adaptivity algorithms use incremental adaptivity; currently transitioning to the bulk approach
	- **void FEM\_AdaptMesh(int qual, int method, double factor, double \*sizes); void FEM\_Refine(int qual, int method, double factor, double \*sizes); void FEM\_Coarsen(int qual, int method, double factor, double \*sizes); void FEM\_Smooth(int qual, int method);**
	- **void FEM\_Repair(int qual);**
	- **void FEM\_Remesh(int qual, int method, double factor, double \*sizes); void FEM\_SetReferenceMesh();**
	- **void FEM\_GradateMesh(double smoothness);**
	- **void FEM\_SetMeshSize(int method, double factor, double \*sizes);**
- *qual* specifies a quality measure, *method* specifies sizing method
	- UNIFORM (from factor), USE SIZES, SCALE CURRENT (by factor), SCALE SETTINGS BY SIZES, SCALE SETTINGS (by factor), USE SETTINGS

#### Refinement and Coarsening in a 2D ParFUM Application

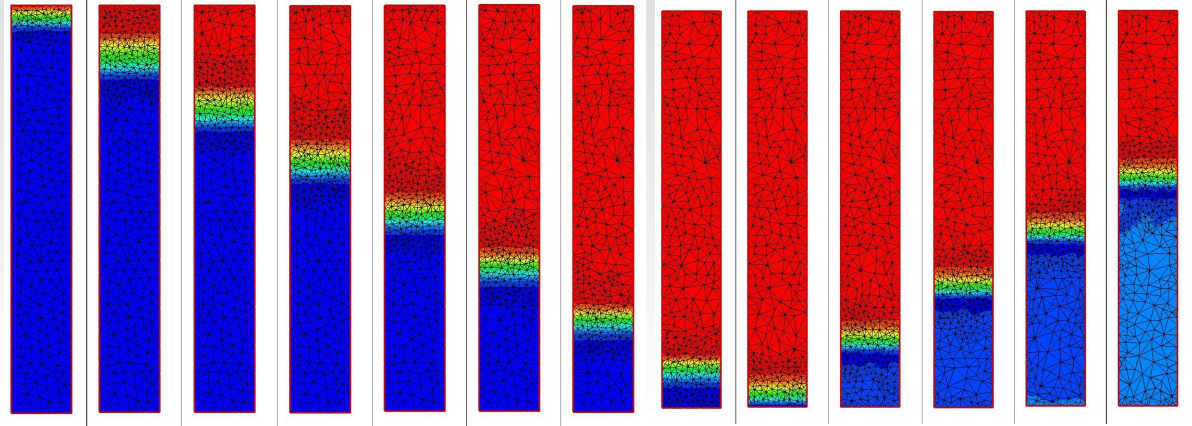

**Shock** propagation and reflection down the length of the bar

Adaptive mesh modification to capture the shock propagation

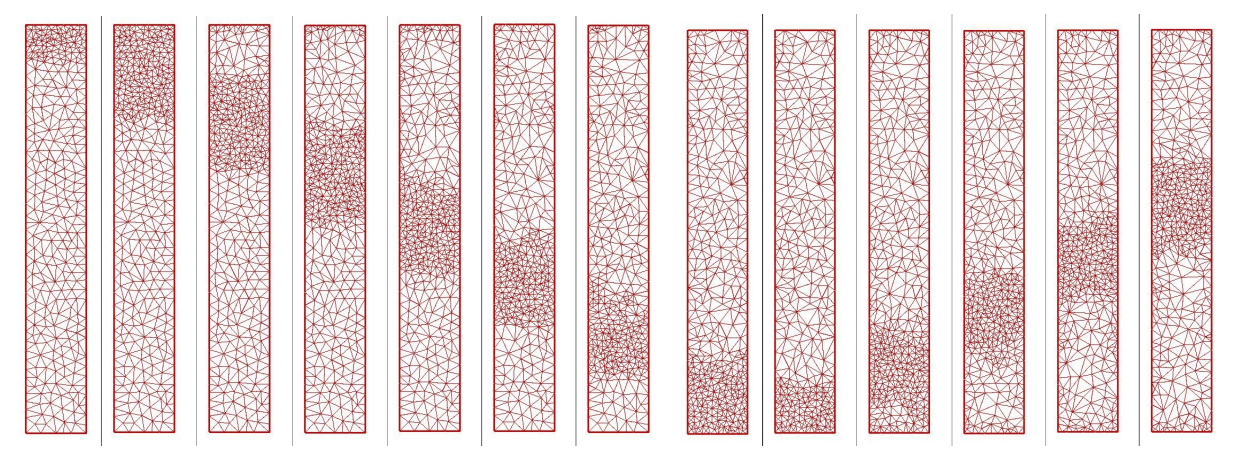

3 May 2008 Charm++ Workshop 2008 40

### Download and Install Charm

#### ParFUM is included in the Charm CVS

```
[In CSH:]
> setenv CVSROOT ":pserver:checkout@charm.cs.uiuc.edu:/cvsroot"
[In BASH:]
> export CVSROOT=":pserver:checkout@charm.cs.uiuc.edu:/cvsroot"
> cvs login
[hit ENTER at password prompt]
> cvs co -P charm
```
#### Build "LIBS" for your machine:

```
> cd charm
[Try smartbuild:]
> ./smartbuild
[Or do a custom build, for example, net-linux:]
> ./build LIBS net-linux -0
```
# Compiling and Linking

- Use *charmc* in charm/bin to compile
	- A multi-lingual compiler driver, builds C/C++ and F90 codes
	- **Knows where relevant Charm modules and** libraries are
	- **Portable across machines and compilers**
- $\blacksquare$  Use  $\lnot$  Language ParFUM to link  $C/C++$
- **Use -language ParFUMf to link F90**

### Program Execution

- Use *charmrun* in charm/bin for net versions, varies for other versions
	- A portable parallel job execution script
	- Specify number of processors: +p<N>
	- Specify number of VPs (aka partitions): +vp<K>
	- Net versions of Charm need a *nodelist*

```
> cat .nodelist
group main ++shell ssh
    host cool1.cs.uiuc.edu
    host cool2.cs.uiuc.edu
   host cool3.cs.uiuc.edu
    host cool4.cs.uiuc.edu
> ./charmrun ./pgm +p4 +vp32
```
# What's this +vp<K> business?

#### **· Virtualization:**

- Applications on the Charm Run-time System are built using migratable objects
- Each ParFUM mesh partition maps to an AMPI thread which in turn maps to a migratable object
- Object-based virtualization = multiple migratable objects per processor
- **Enables load balancing, adaptive overlap of** communication/computation, better cache performance

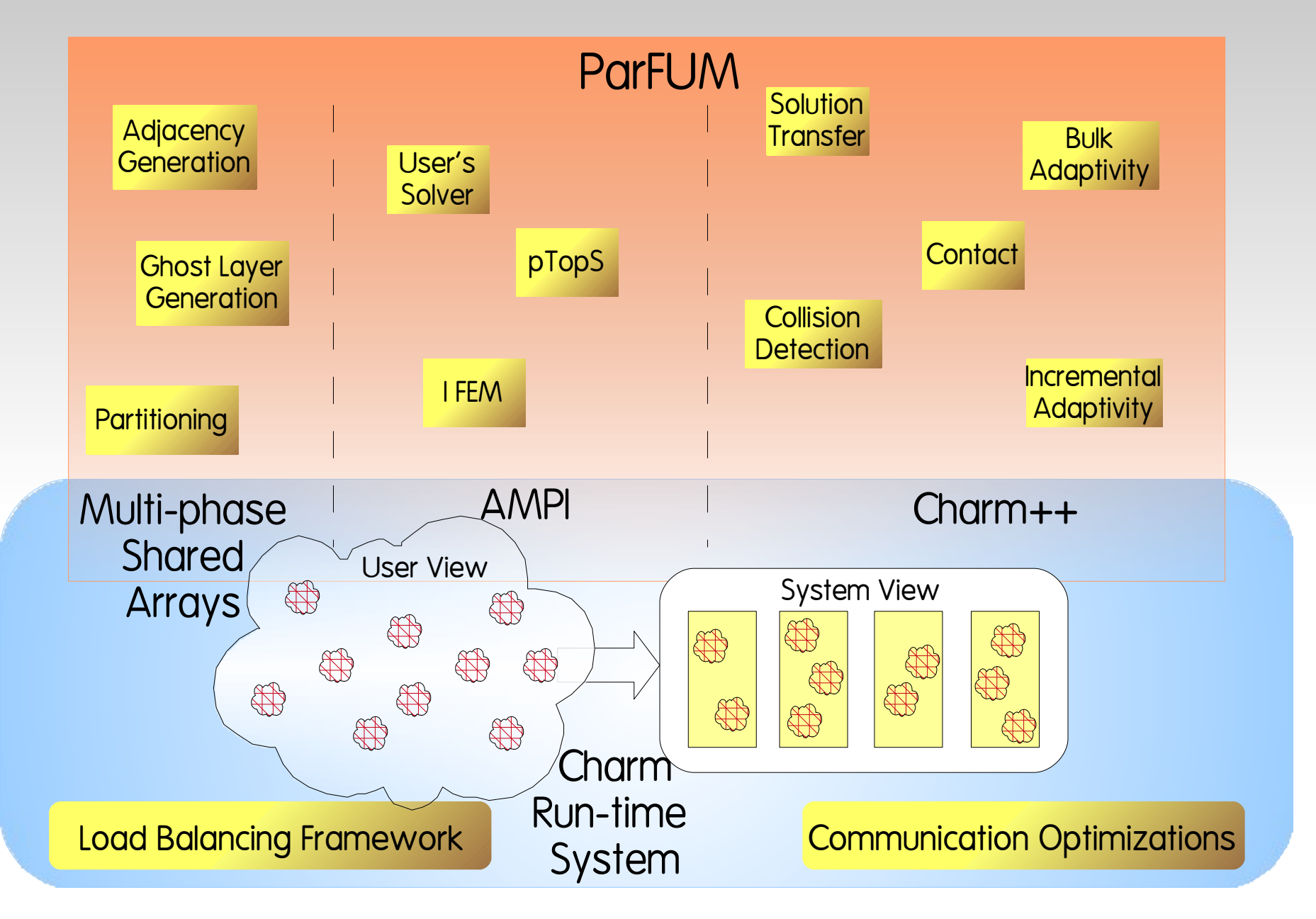

## Example Programs

- **In the Charm distribution:** 
	- charm/examples/ParFUM
	- A good place to start: simple2D
		- simple structural dynamics program
		- can be run with NetFEM for live visualization

# Related Topics

- Many useful libraries associated with ParFUM:
	- **Load Balancing**
	- **Collision Detection**
	- **Solution Transfer**
	- **NetFEM (Mesh visualization)**
	- **IFEM: Iterative Solver Library**
	- Multi-block Framework